## **Leitfaden für Fernsignatur**

- Link öffnen
- Einverständniserklärung erscheint

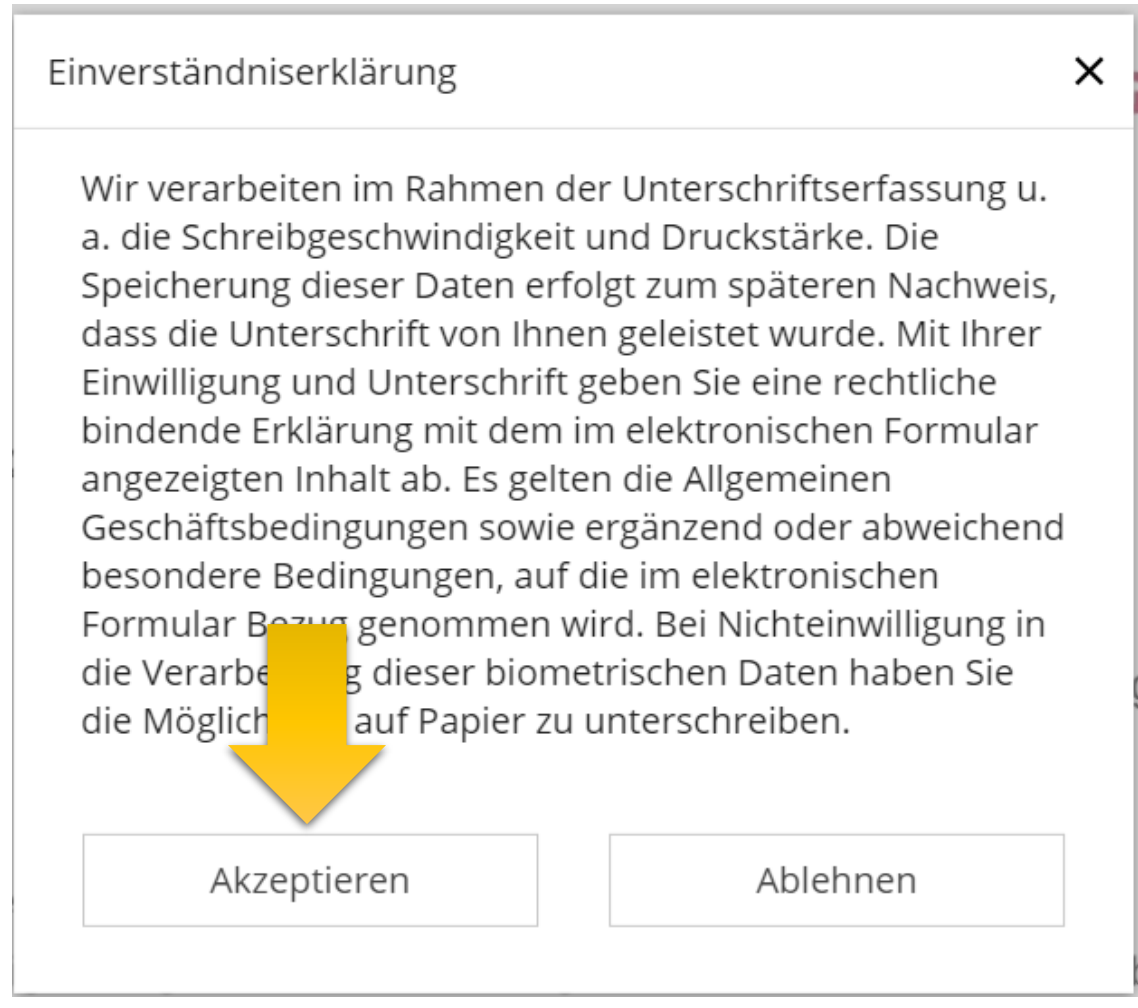

Einverständniserklärung akzeptieren

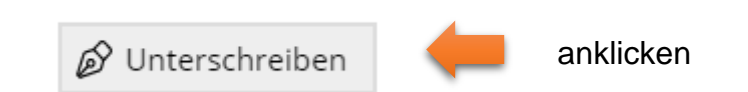

- Feld zum Unterzeichnen erscheint
	- unterzeichnen

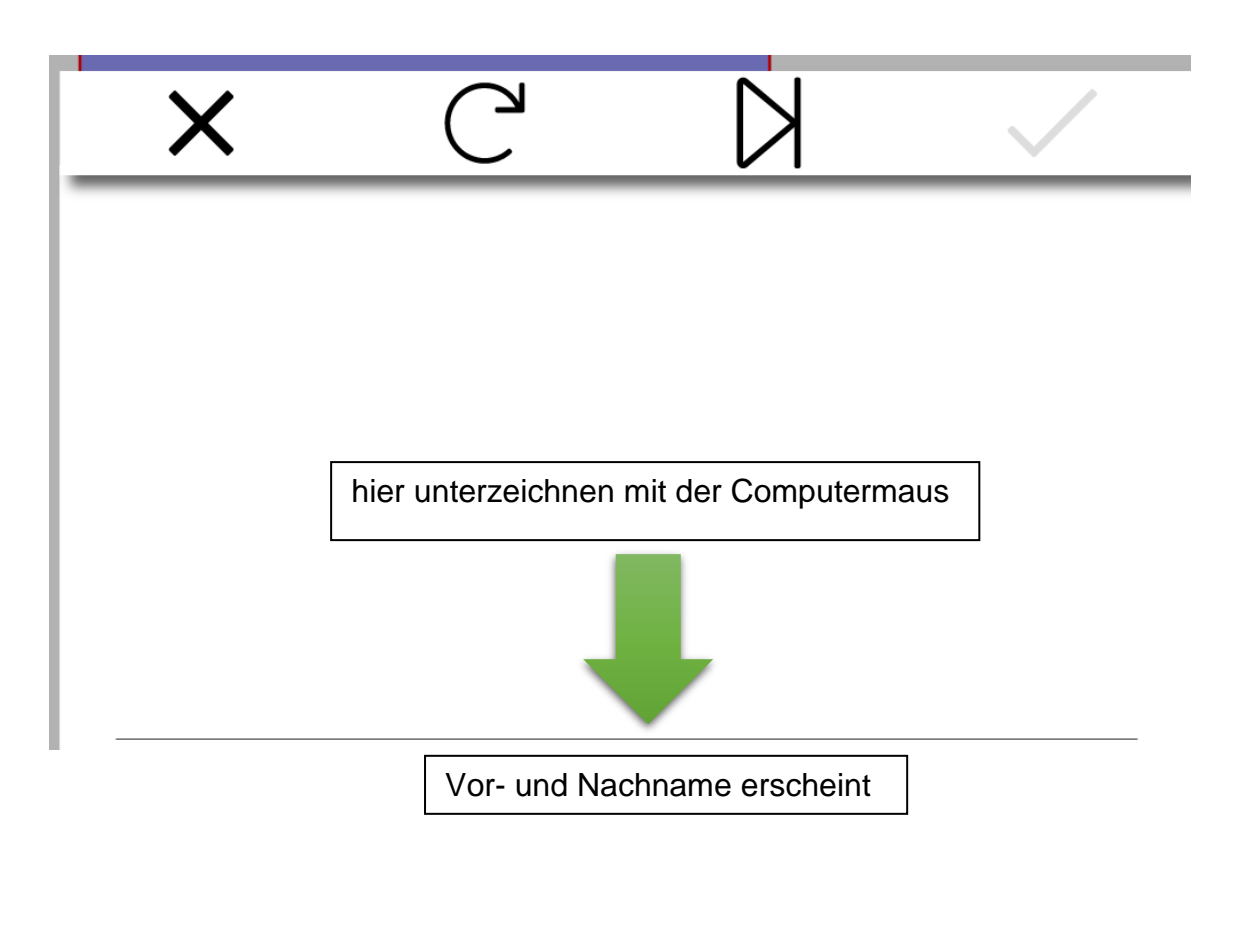

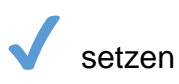

bei Ehegatten erscheint automatisch ein zweites Feld zum Unterzeichnen

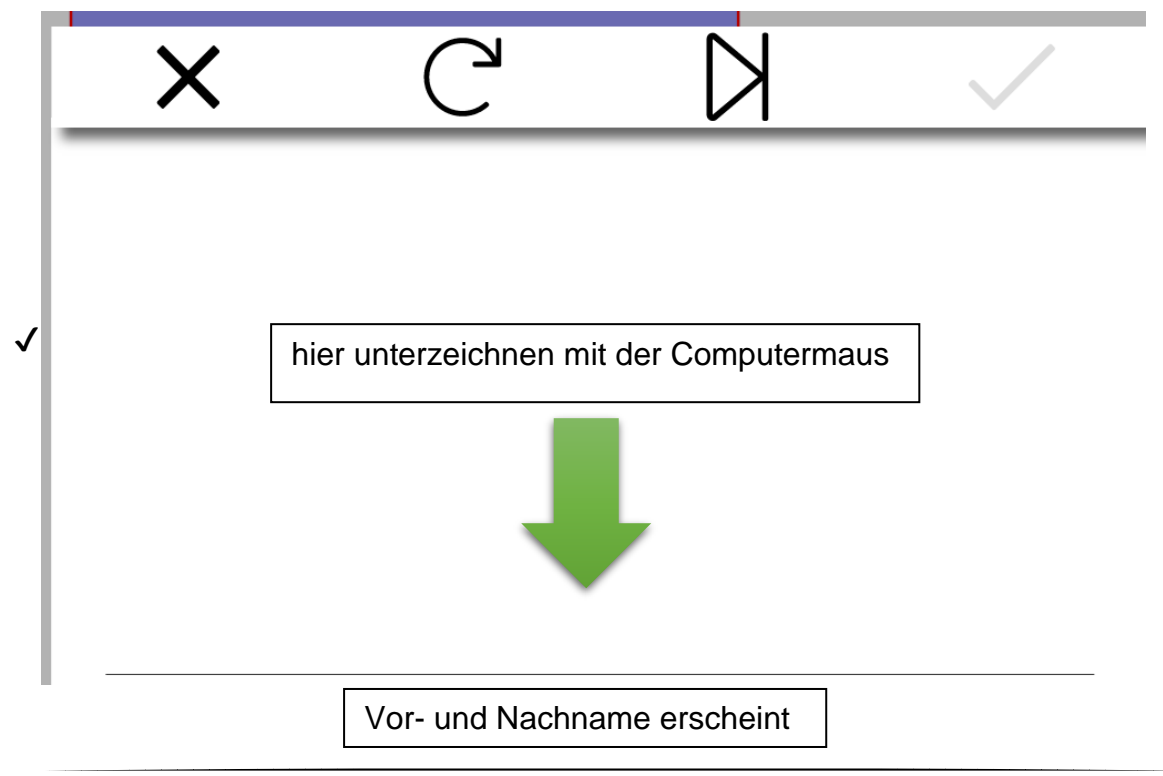

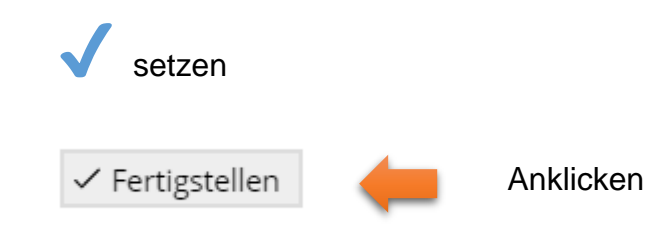

Bestätigung erscheint

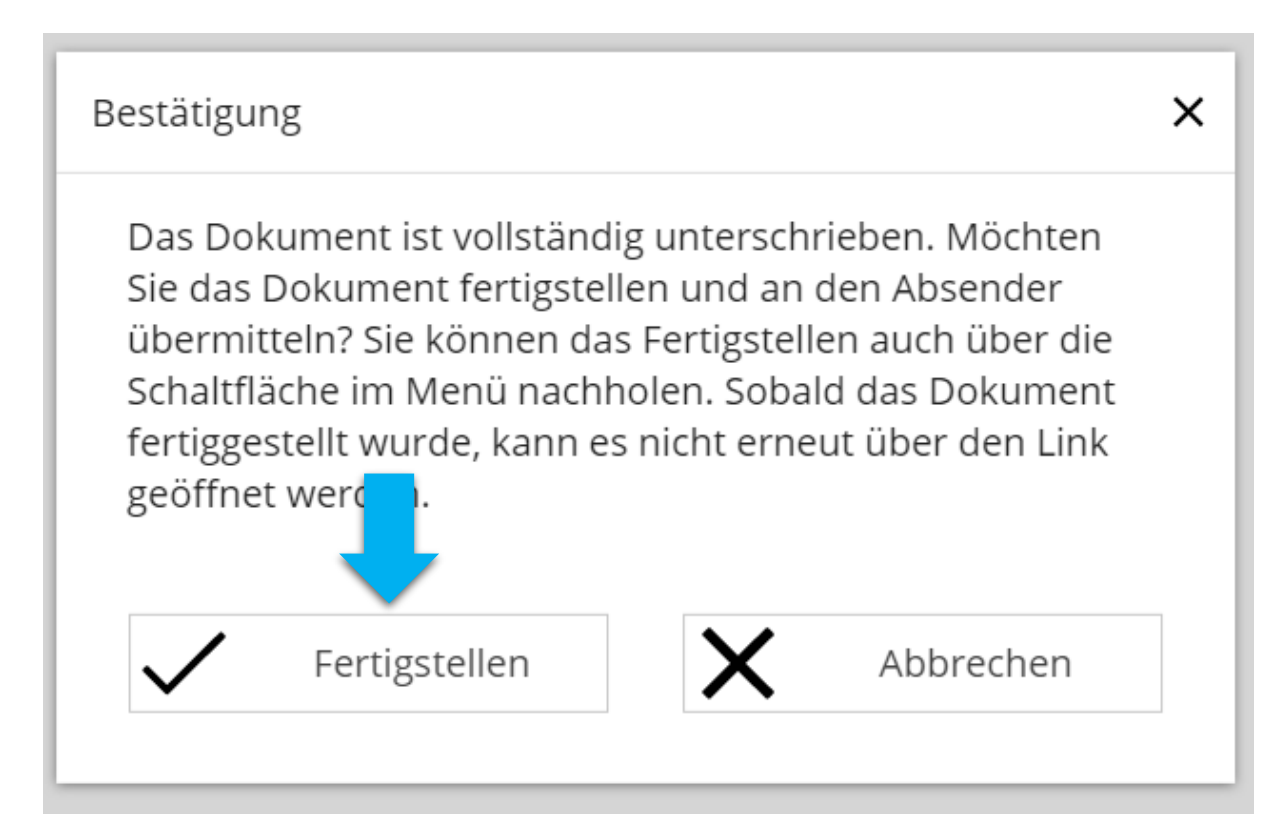

- nun können Sie das unterschriebene Dokument
	- ansehen
	- herunterladen
	- oder verlassen

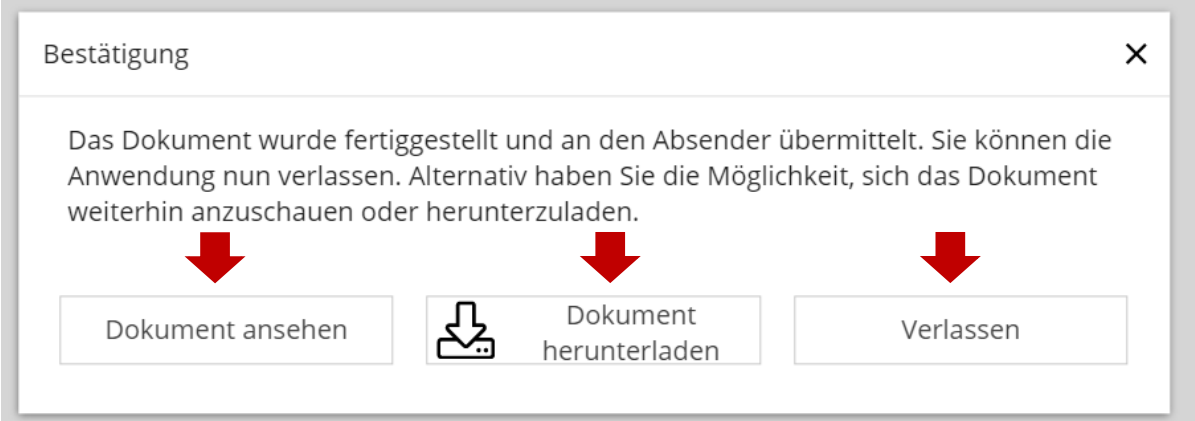